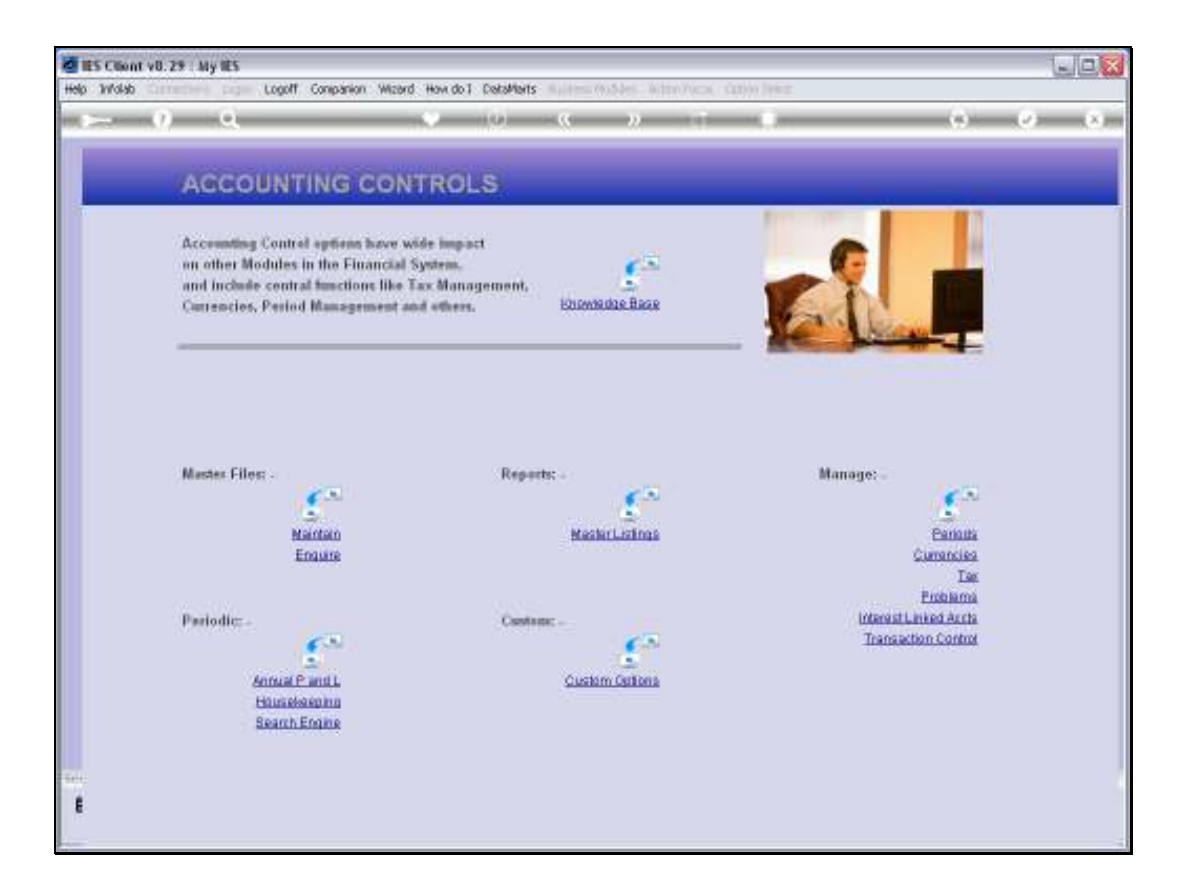

## Slide 1

Slide notes: At the Enquiries option from the Master Files menu in Accounting Controls, we may choose to view any of the Tax Types.

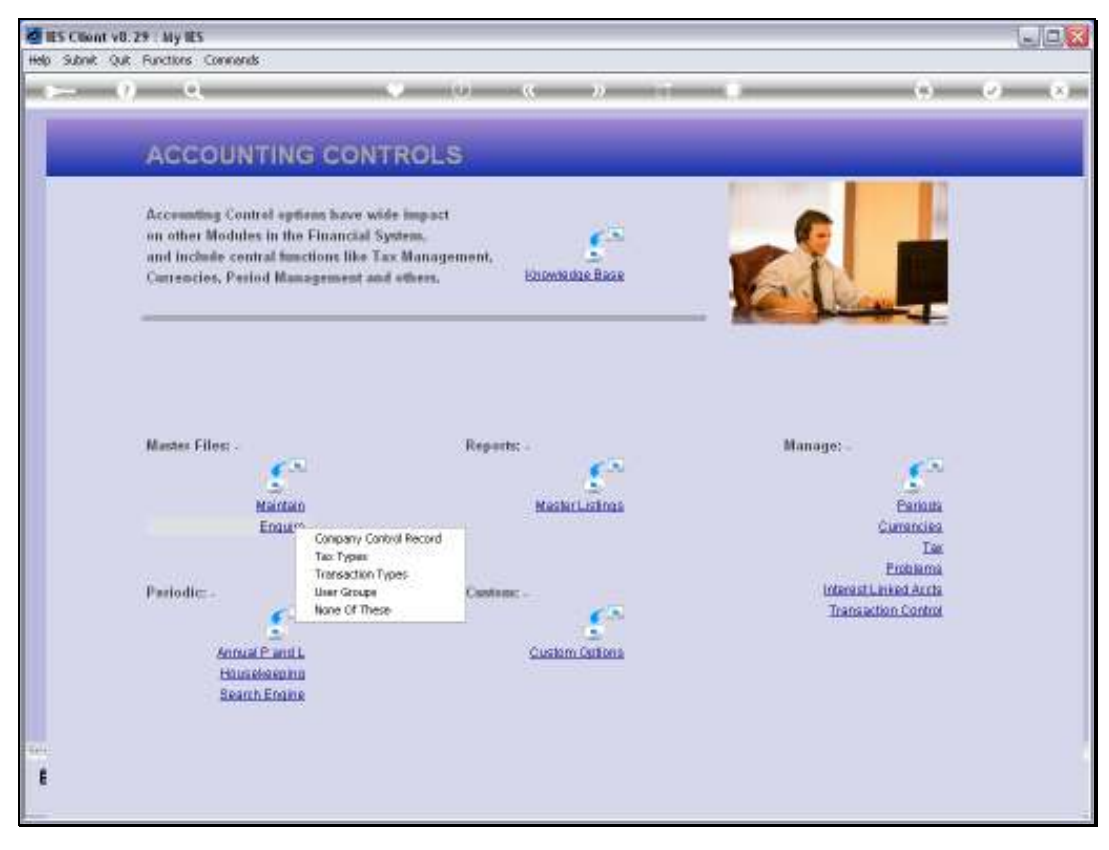

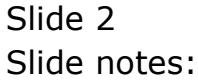

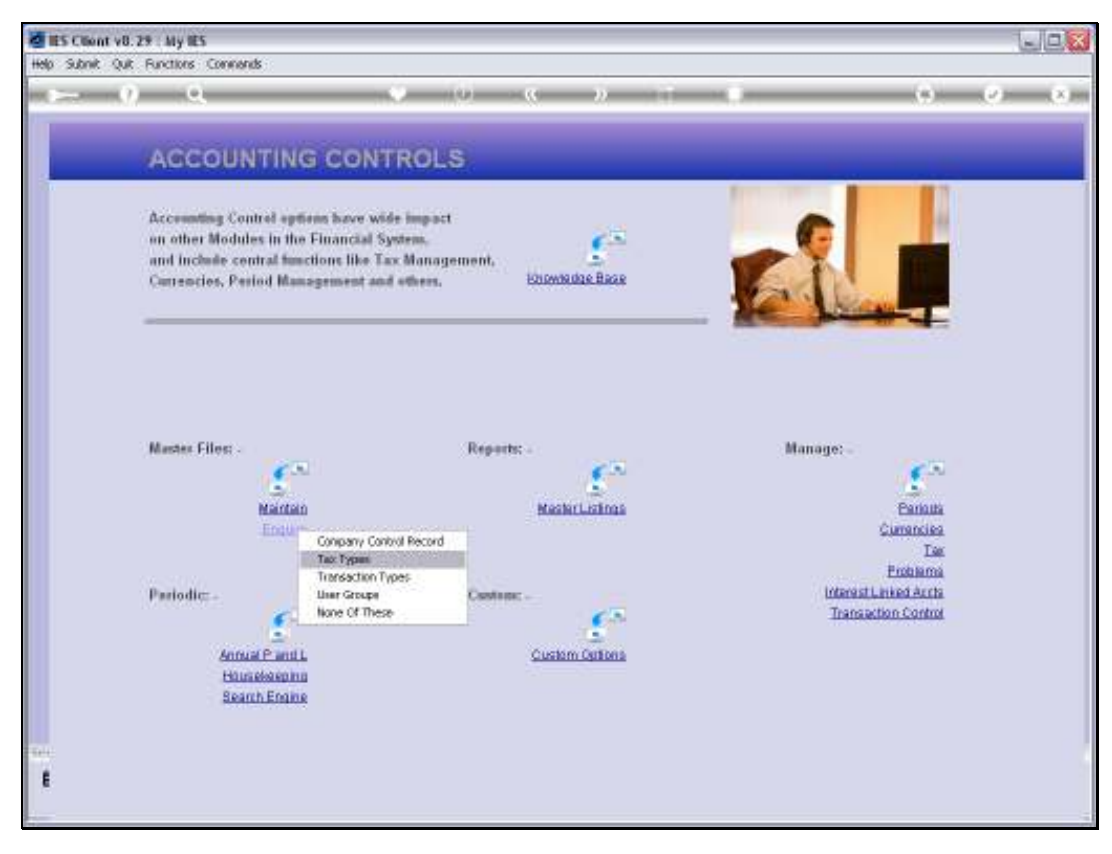

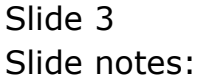

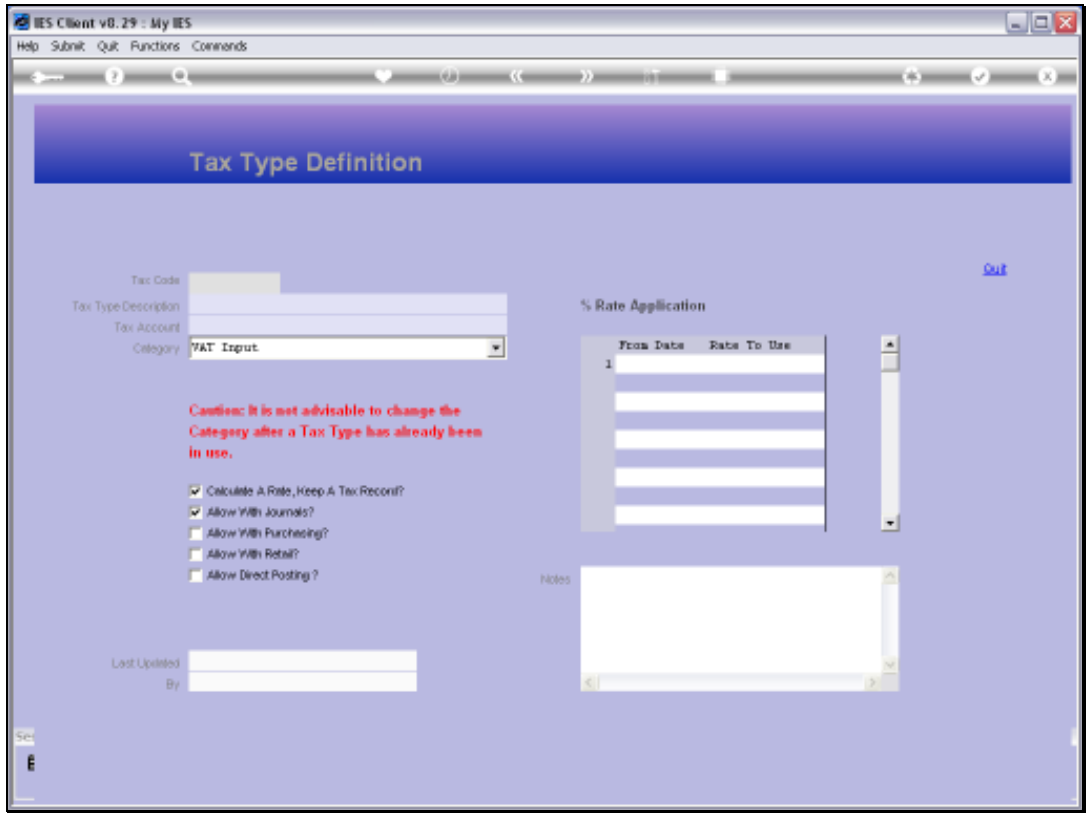

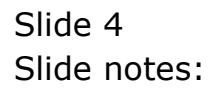

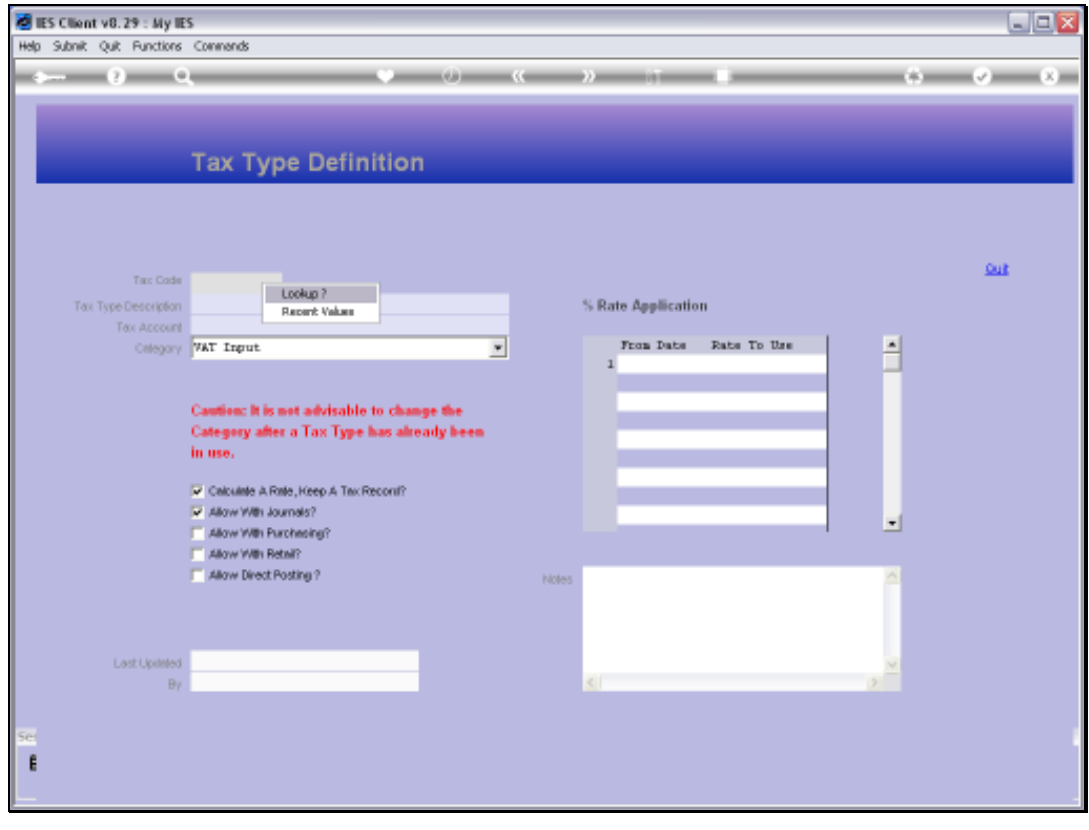

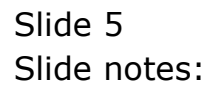

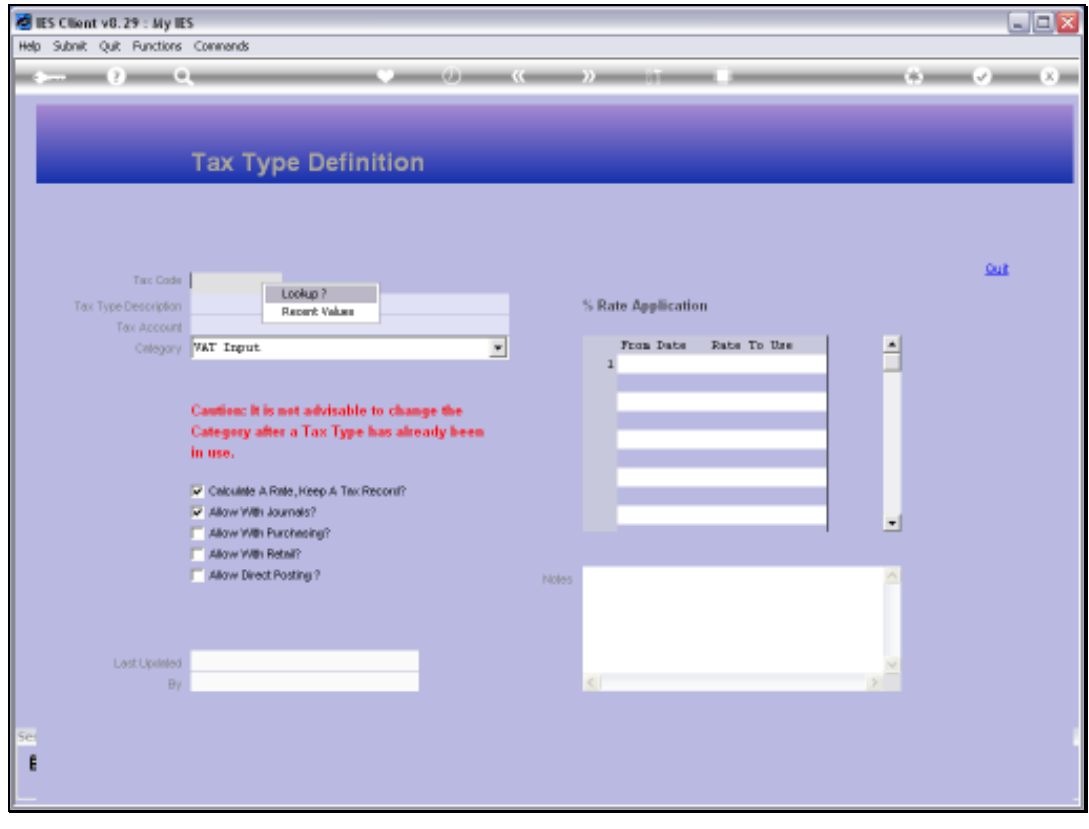

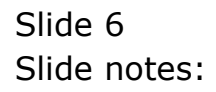

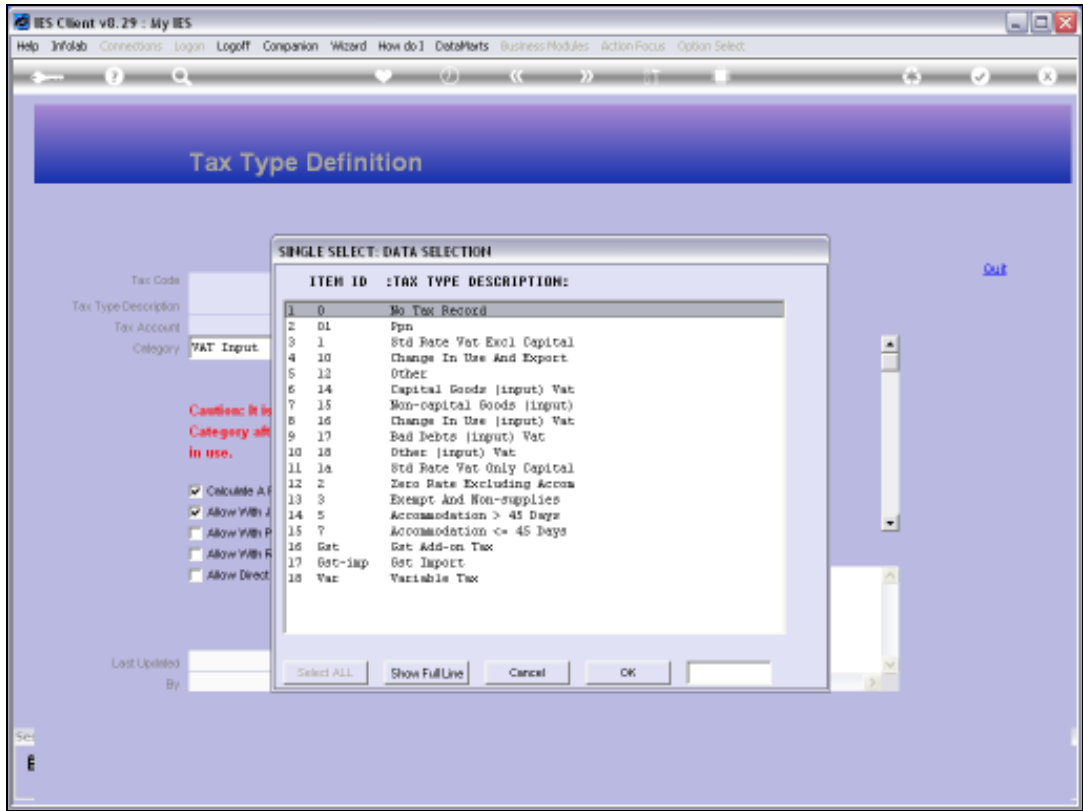

## Slide 7

Slide notes: This option is intended for those with a need to view the current settings on the Tax Types, but without update rights.

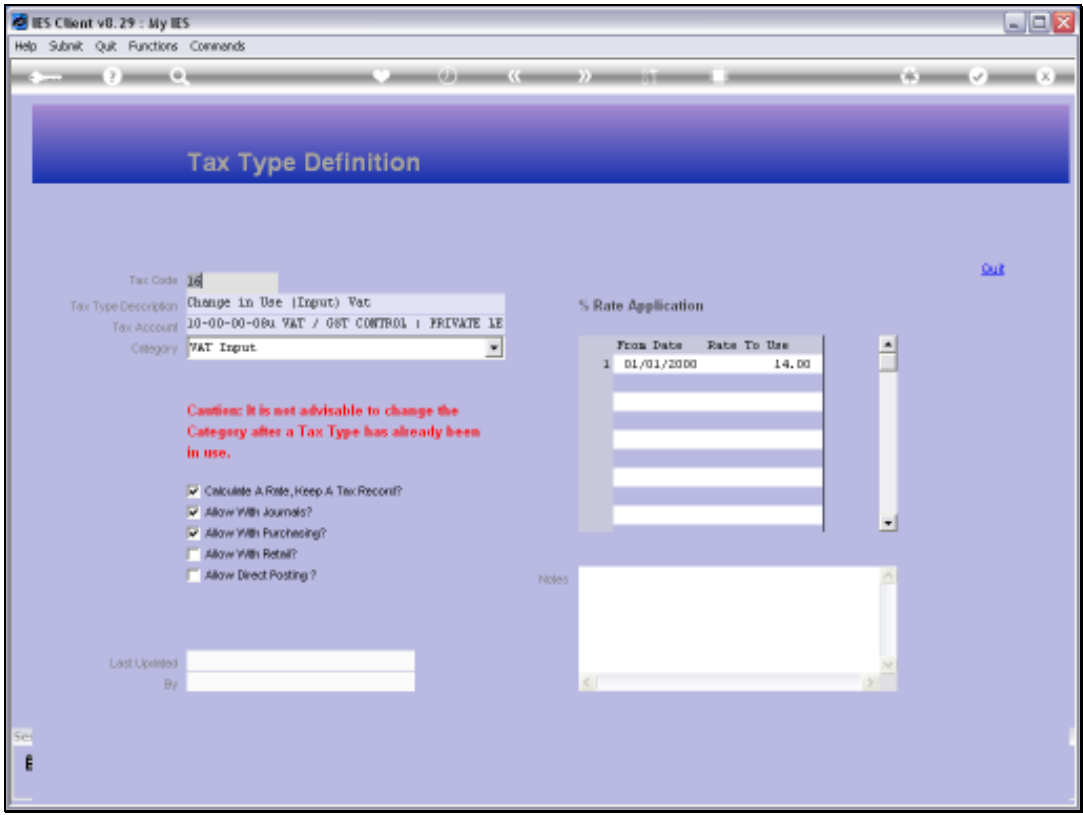

## Slide 8

Slide notes: When a Tax Type is selected, then the current settings are revealed.